# **S5500系列交换机PVST+功能典型配置**

## **一、 组网需求:**

Device A和Device B为汇聚层设备, Device C和Device D为接入层设备。

1.通过配置PVST,使VLAN 10、VLAN 20、VLAN 30和VLAN 40的报文分别按照其各 自VLAN所对应的生成树转发。

2.由于VLAN 10、VLAN 20和VLAN 30在汇聚层设备终结、VLAN 40在接入层设备终 结, 因此配置VLAN 10和VLAN 20的根桥为Device A, VLAN 30的根桥为Device B, VLAN 40的根桥为Device C。

### **二、 组网图:**

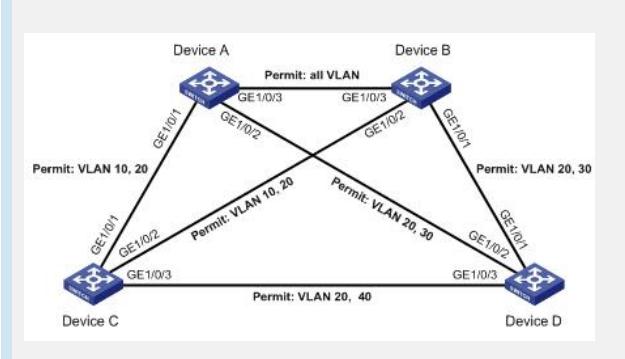

### 三、 **配置步骤:**

1、配置VLAN和端口;

请按照组网图在Device A和Device B上分别创建VLAN 10、20和30,在Device C上创 建VLAN 10、20和40, 在Device D上创建VLAN 20、30和40; 将各设备的各端口配 置为Trunk端口并允许相应的VLAN通过,具体配置过程略。

- 2、配置Device A
- # 配置生成树的工作模式为PVST模式。

system-view

[DeviceA] stp mode pvst

# 配置本设备为VLAN 10和VLAN 20的根桥。

[DeviceA] stp vlan 10 20 root primary

# 全局使能生成树协议,并使能VLAN 10、20和30中的生成树协议。

[DeviceA] stp enable

[DeviceA] stp vlan 10 20 30 enable

3、配置Device B;

# 配置生成树的工作模式为PVST模式。

system-view

[DeviceB] stp mode pvst

# 配置本设备为VLAN 30的根桥。

[DeviceB] stp vlan 30 root primary

# 全局使能生成树协议,并使能VLAN 10、20和30中的生成树协议。

[DeviceB] stp enable

[DeviceB] stp vlan 10 20 30 enable

4、配置Device C;

# 配置生成树的工作模式为PVST模式。

system-view

[DeviceC] stp mode pvst

# 配置本设备为生成树VLAN 40的根桥。

[DeviceC] stp vlan 40 root primary

# 全局使能生成树协议,并使能VLAN 10、20和40中的生成树协议。

[DeviceC] stp enable

[DeviceC] stp vlan 10 20 40 enable

5、配置Device D;

# 配置生成树的工作模式为PVST模式。

system-view

[DeviceD] stp mode pvst

# 全局使能生成树协议,并使能VLAN 20、30和40中的生成树协议。

[DeviceD] stp enable

[DeviceD] stp vlan 20 30 40 enable

6、验证配置结果

当网络拓扑稳定后,通过使用display stp brief命令可以查看各设备上生成树的简要信 息。例如:

# 查看Device A上生成树的简要信息。

[DeviceA] display stp brief

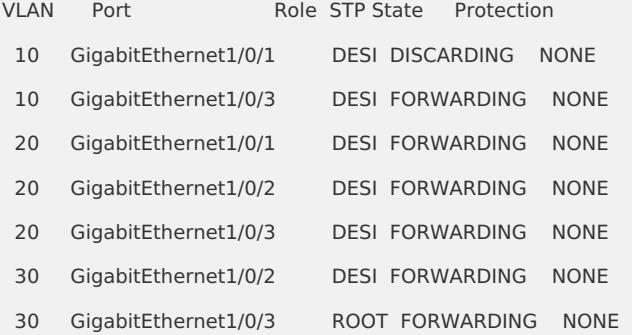

#### **四、 配置关键点:**

1、 S5500系列交换机在R2210及后续版本支持PVST+功能

2、 根据端口类型的不同,PVST所发送的BPDU格式也有所差别:

对于Access端口,PVST将根据该VLAN的状态发送STP格式的BPDU。

对于Trunk端口和Hybrid端口,PVST将在VLAN 1内根据该VLAN的状态发送STP格式的 BPDU,而对于其它本端口允许通过的VLAN,则发送PVST格式的BPDU。所以尽量避 免PVST和标准STP的混合组网。